# Firepower資料路徑故障排除第5階段:SSL策略

### 目錄

簡介 必要條件 SSL策略階段故障排除 檢查連線事件中的SSL欄位 調試SSL策略 生成解密的資料包捕獲 查詢客戶端Hello修改(CHMod) 確保客戶端信任為解密/重新簽名CA 緩解步驟 新增不解密(DnD)規則 客戶端Hello修改調整 要提供給TAC的資料 下一步

## 簡介

本文是一系列文章的一部分,這些文章介紹了如何對Firepower系統的資料路徑進行系統故障排除 ,以確定Firepower的元件是否影響流量。請參閱<mark>概述文章</mark>,瞭解有關Firepower平台架構的資訊

,以及指向其他資料路徑故障排除文章的連結。

本文涵蓋Firepower資料路徑故障排除的第五階段,即安全套接字層(SSL)策略功能。

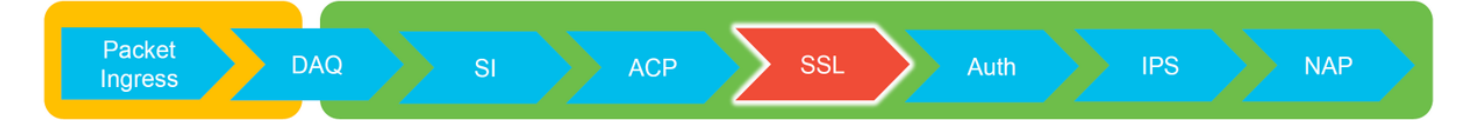

## 必要條件

- 本文中的資訊適用於任何Firepower平台 適用於具備FirePOWER服務(SFR模組)的自適應安 全裝置(ASA)的SSL解密僅在6.0+中可用客戶端Hello修改功能僅在6.1+中可用
- •確認訪問控制策略中正在使用SSL策略

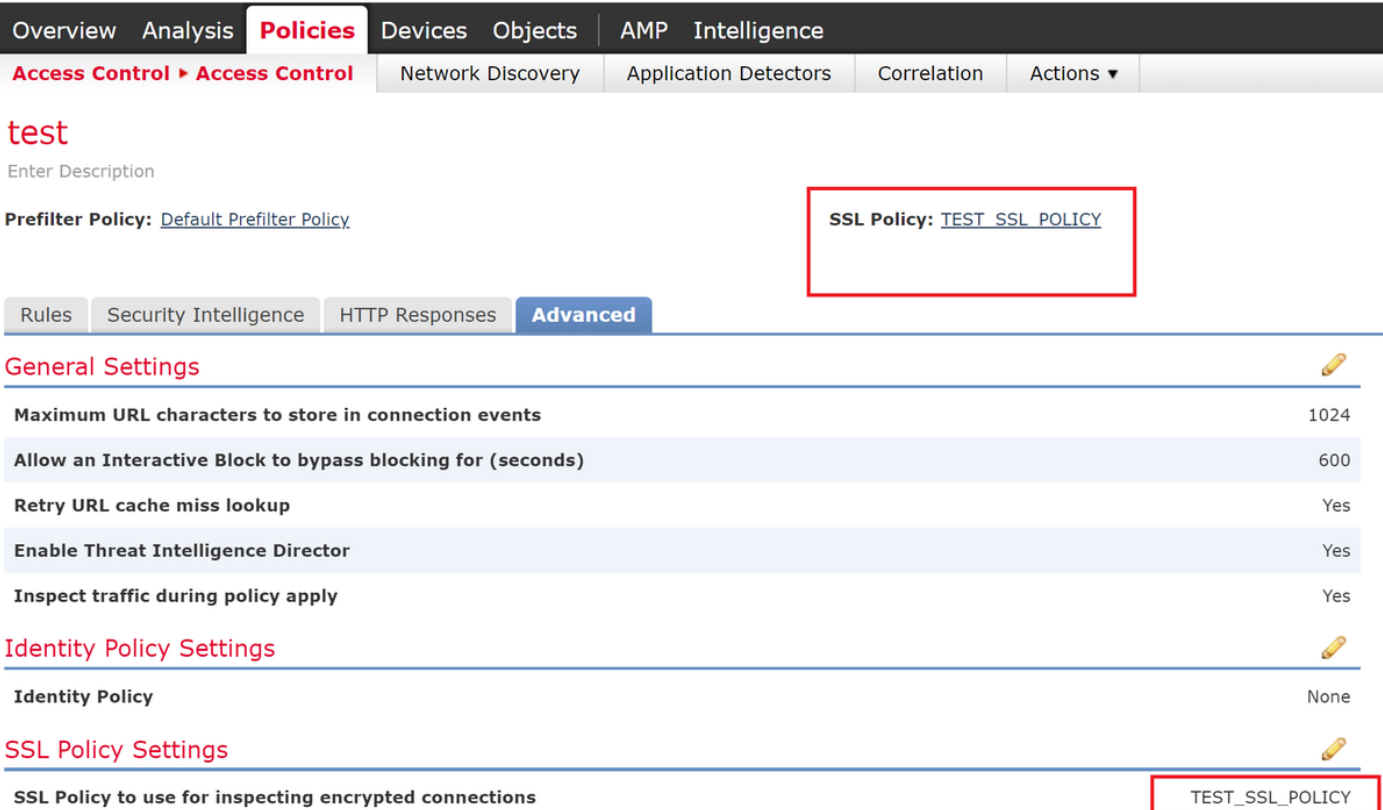

#### • 驗證是否已為所有規則啟用日誌記錄,包括「預設操作」

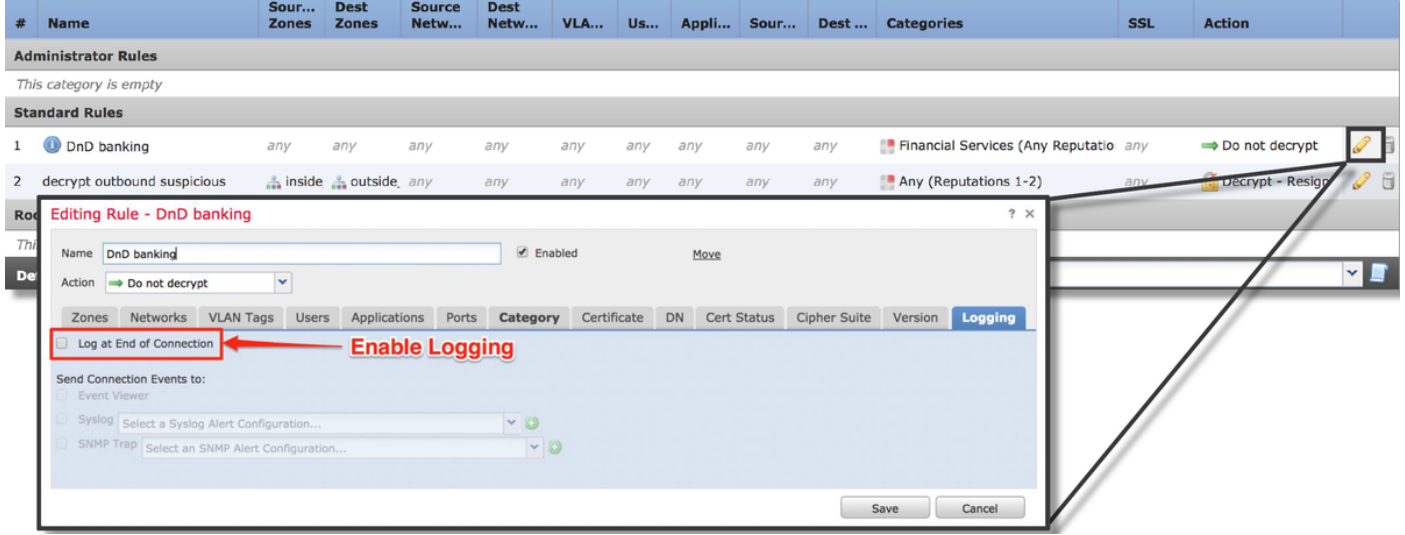

- 檢查Undecryptable Actions頁籤,檢視是否有選項設定為阻止流量
- 在連線事件中,當您處於連線事件的表檢視時,啟用名稱中帶有「SSL」的所有欄位 大多數預設情況下處於禁用狀態,需要在連線事件檢視器中啟用

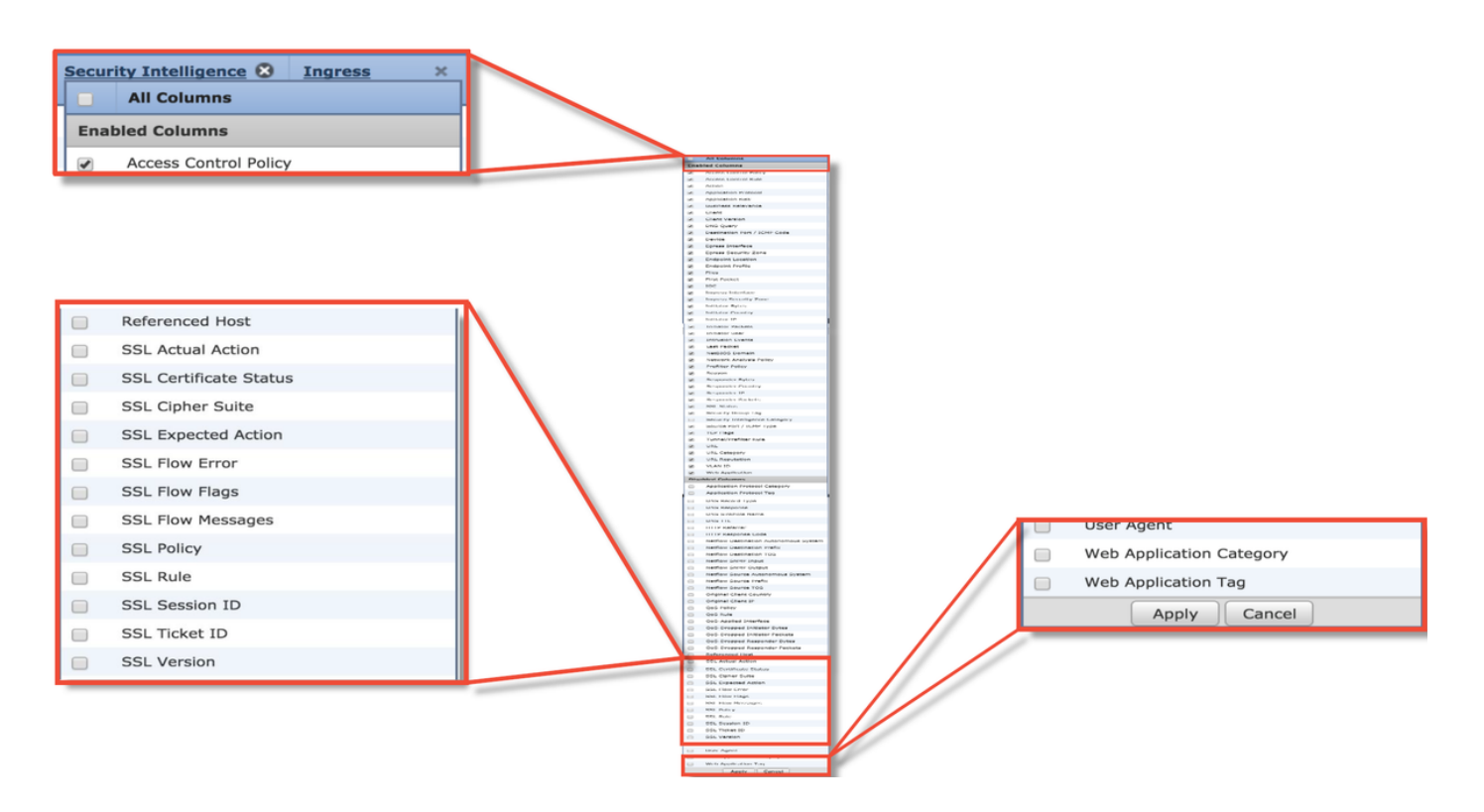

## SSL策略階段故障排除

可以按照特定步驟操作,以幫助瞭解為什麼SSL策略會丟棄預期允許的流量。

#### 檢查連線事件中的SSL欄位

如果SSL策略懷疑導致流量問題,則首先要檢查的是啟用所有SSL欄位後的Connection Events部分 (在Analysis > Connections > Events下), 如上所述。

如果SSL策略阻止流量,則Reason欄位顯示「SSL Block」。 SSL Flow Error列包含有關發生阻止 的原因的有用資訊。其他SSL欄位包含有關Firepower在流中檢測到的SSL資料的資訊。

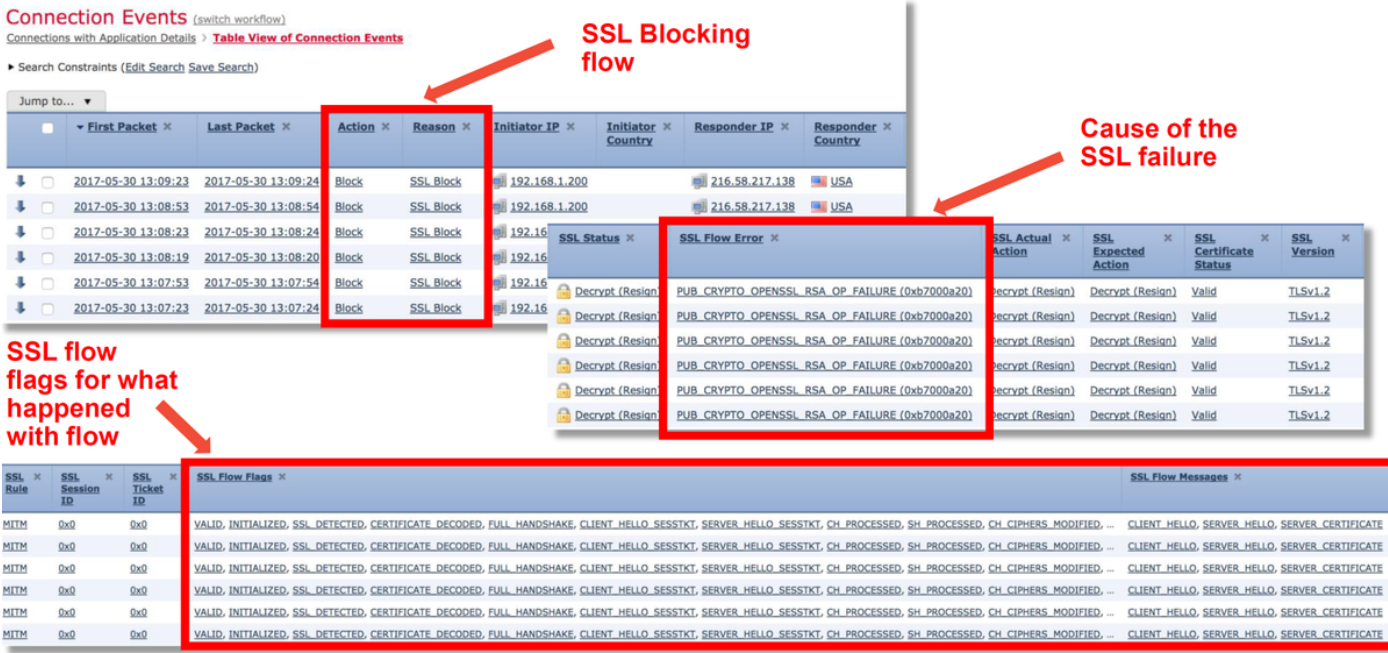

開啟SSL原則案件時,可向思科技術協助中心(TAC)提供此資料。為了輕鬆匯出此資訊,可使用**右上** 

角的「報表設計器」按鈕。

如果從Connection Events部分按一下此按鈕,則會自動將篩選器和時間視窗選項複製到報告模板中

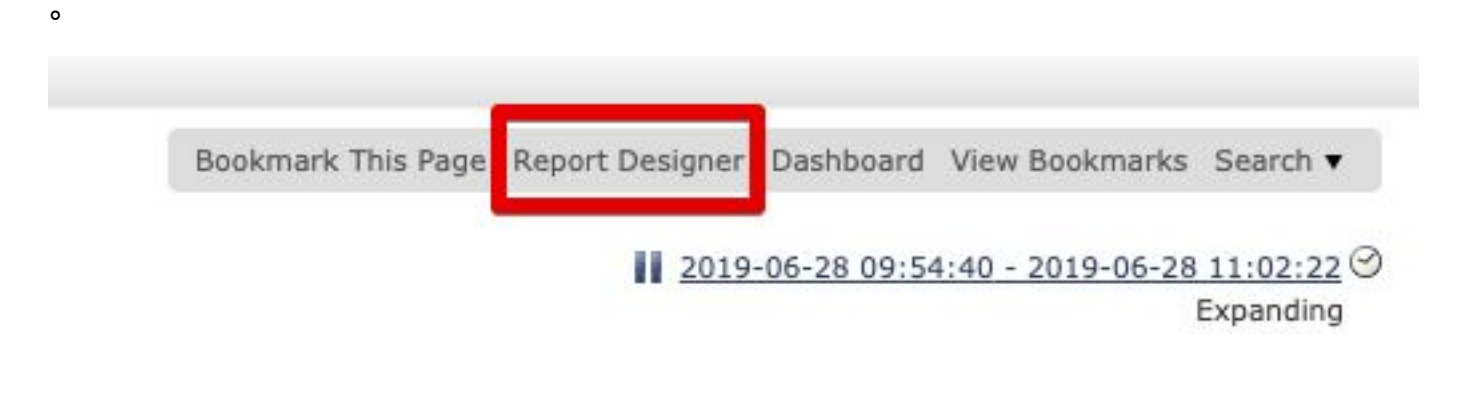

#### 確保在「Field」部分新增了所有提到的SSL欄位。

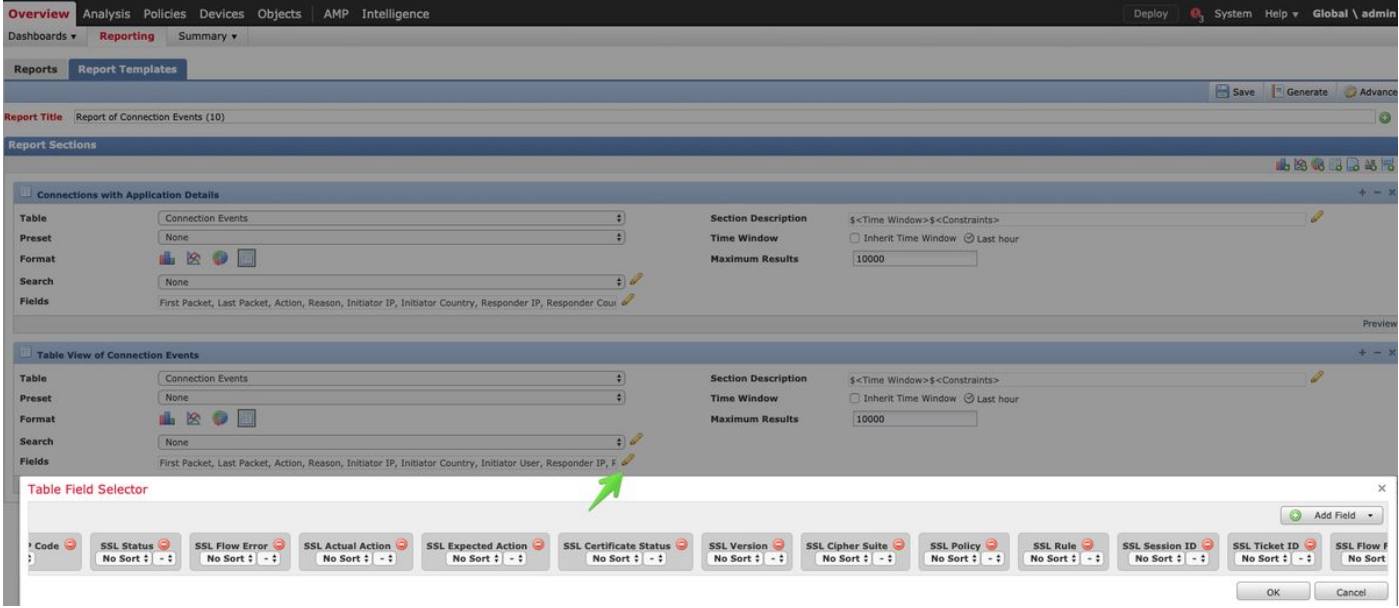

按一下Generate建立PDF或CSV格式的報告。

#### 調試SSL策略

如果連線事件不包含有關流的足夠資訊,則可以在Firepower命令列介面(CLI)上運行SSL調試。

附註:以下所有調試內容均基於x86架構軟體中發生的SSL解密。此內容不包括版本6.2.3和版 本中新增的SSL硬體解除安裝功能的調試,這些功能是不同的。

附註:在Firepower 9300和4100平台上,可以通過以下命令訪問有關外殼:

# connect module 1主控台 Firepower-module1> connect ftd >

對於多例項,可以使用以下命令訪問邏輯裝置CLI。 # connect module 1 telnet Firepower-module1> connect ftd ftd1 正在連線到容器ftd(ftd1)控制檯……輸入「exit」以返回啟動CLI  $\geq$ 

可以運行system support ssl-debug debug\_policy\_all命令來為SSL策略處理的每個流生成調試資訊 。

注意:在運行SSL調試之前和之後,必須重新啟動Snort進程,這可能會導致丟棄一些資料包 ,具體取決於所用的Snort關閉策略和部署。TCP流量將重新傳輸,但如果通過防火牆的應用 程式無法容忍最小資料包丟失,則UDP流量可能會受到負面影響。

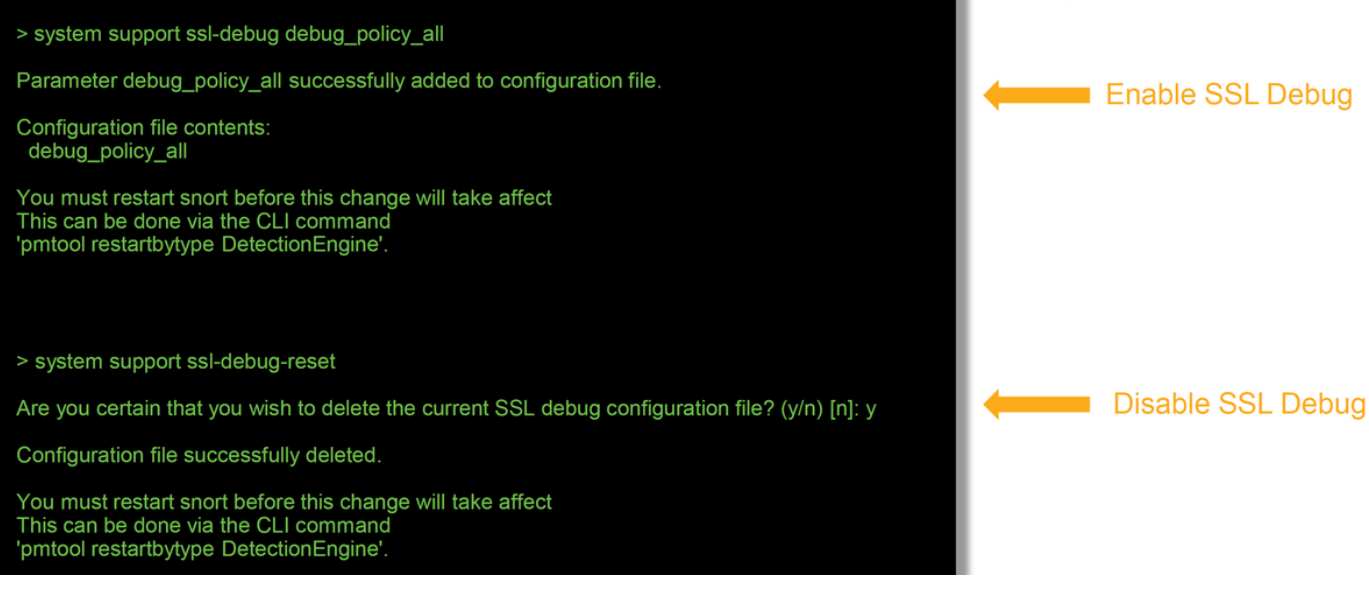

警告:使用system support ssl-debug-reset 命令收集必要的資料後,不要忘記關閉調試。

將為在Firepower裝置上運行的每個snort進程寫入一個檔案。檔案的位置將為:

- /var/common (非FTD平台)
- /ngfw/var/common for FTD platform

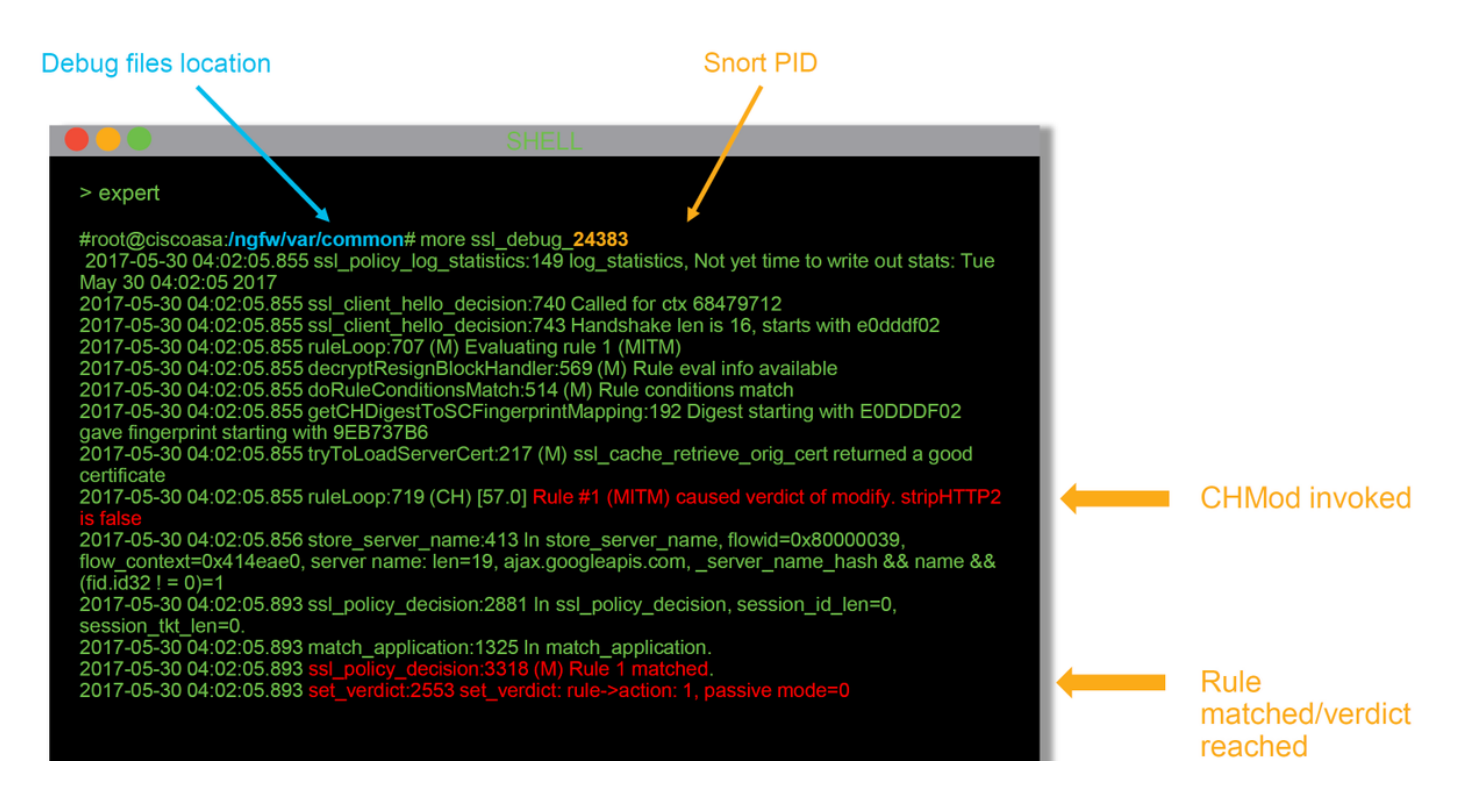

#### 以下是偵錯日誌中的一些有用欄位。

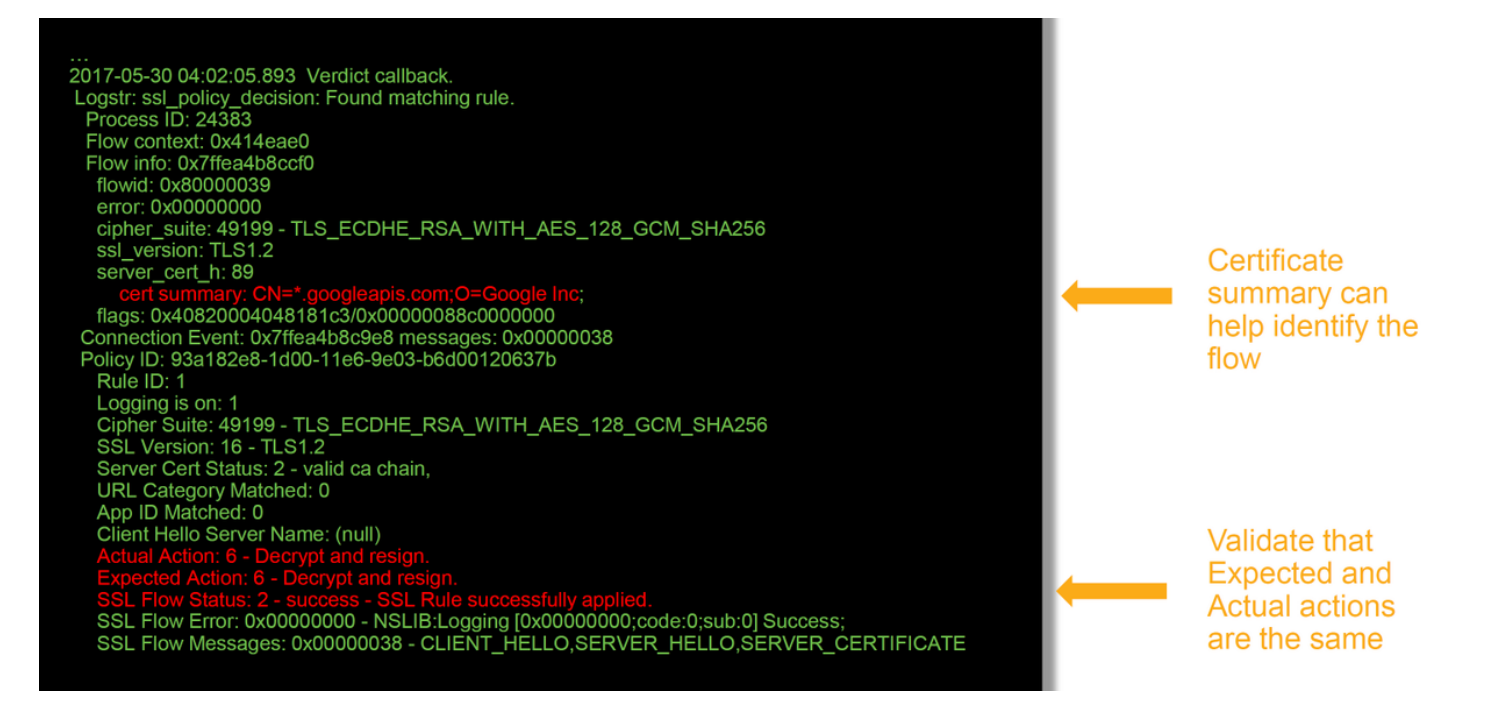

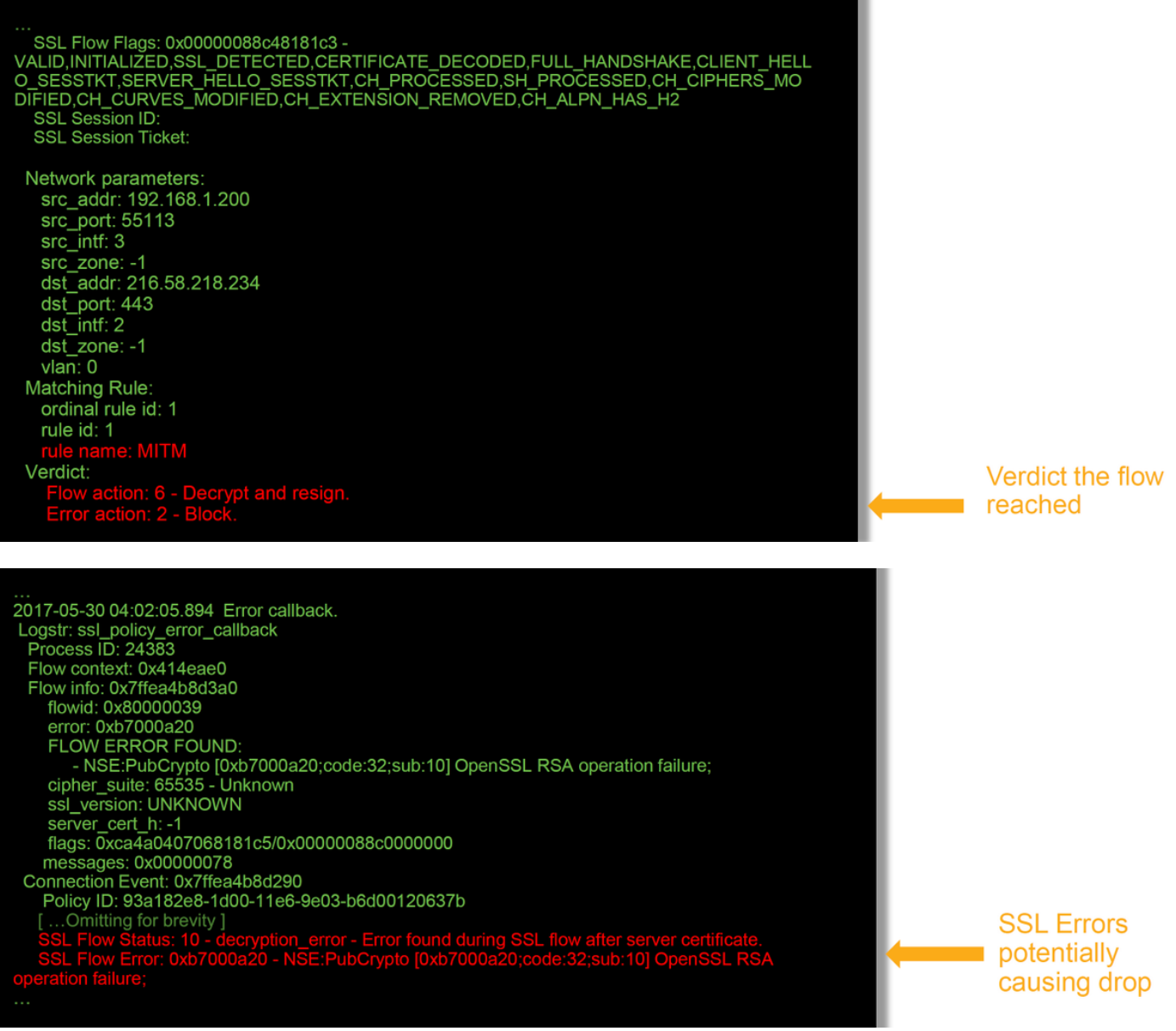

附註:如果Firepower開始解密後發生解密錯誤,則必須丟棄流量,因為防火牆已修改/中間人 引導了會話,因此客戶端和伺服器無法恢復通訊,因為它們在流中使用了不同的TCP堆疊和不 同的加密金鑰。

使用本文中的說明,可以從>提示符處從Firepower裝置複製調[試檔案](/content/en/us/support/docs/security/sourcefire-firepower-8000-series-appliances/117778-technote-sourcefire-00.html#anc5)。

或者,在Firepower 6.2.0及更高版本中,FMC上有一個選項。要在FMC上訪問此UI實用程式,請導 航至Devices > Device Management。然後,按一下 & 圖示位於相關裝置旁,然後是Advanced Troubleshooting > File Download。然後,您可以輸入有問題的檔案的名稱,然後按一下「下載」  $\circ$ 

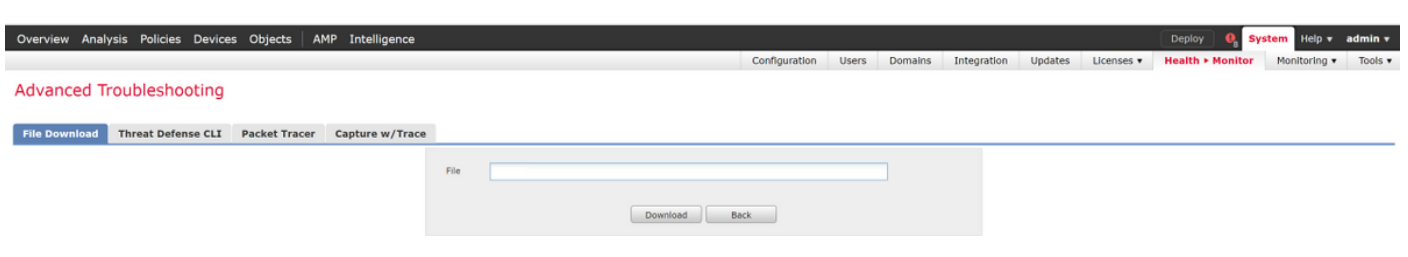

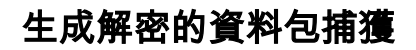

#### 可以為由Firepower解密的會話收集未加密的資料包捕獲。命令是system support debug-DAQ debug dag write pcap

注意:在生成解密的資料包捕獲之前,必須重新啟動snort進程,否則可能導致丟棄幾個資料 包。TCP流量等有狀態通訊協定會重新傳輸,但其他流量(例如UDP)可能會受到負面影響  $\sim$ 

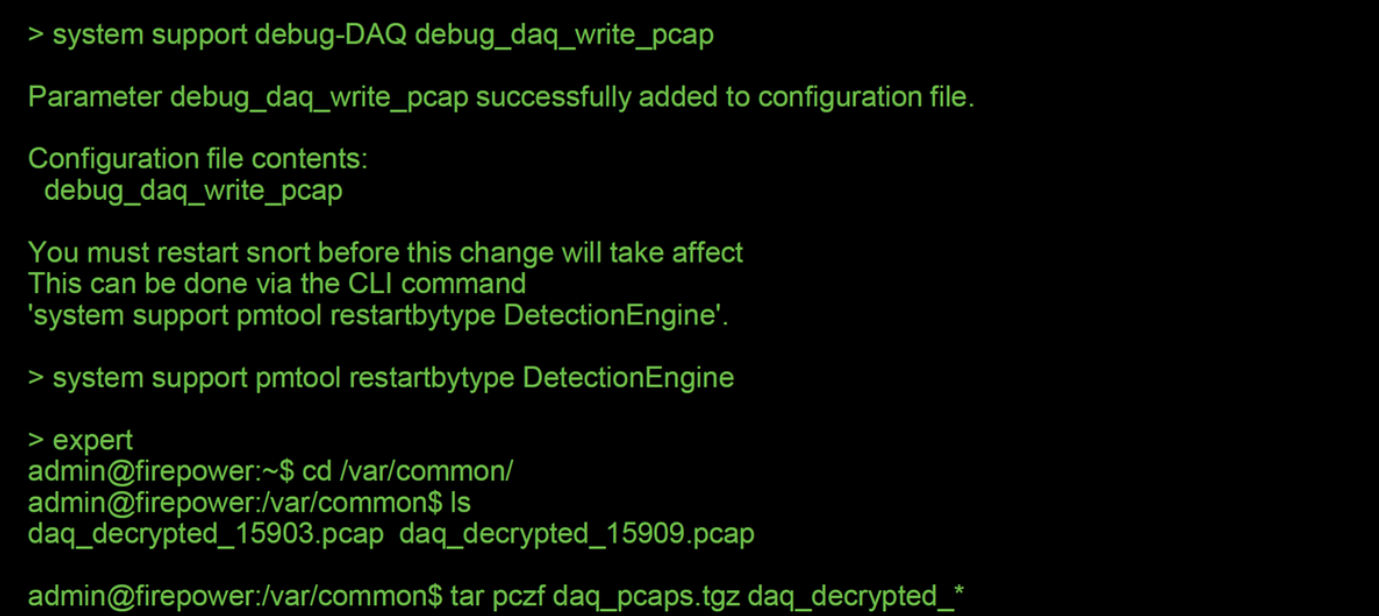

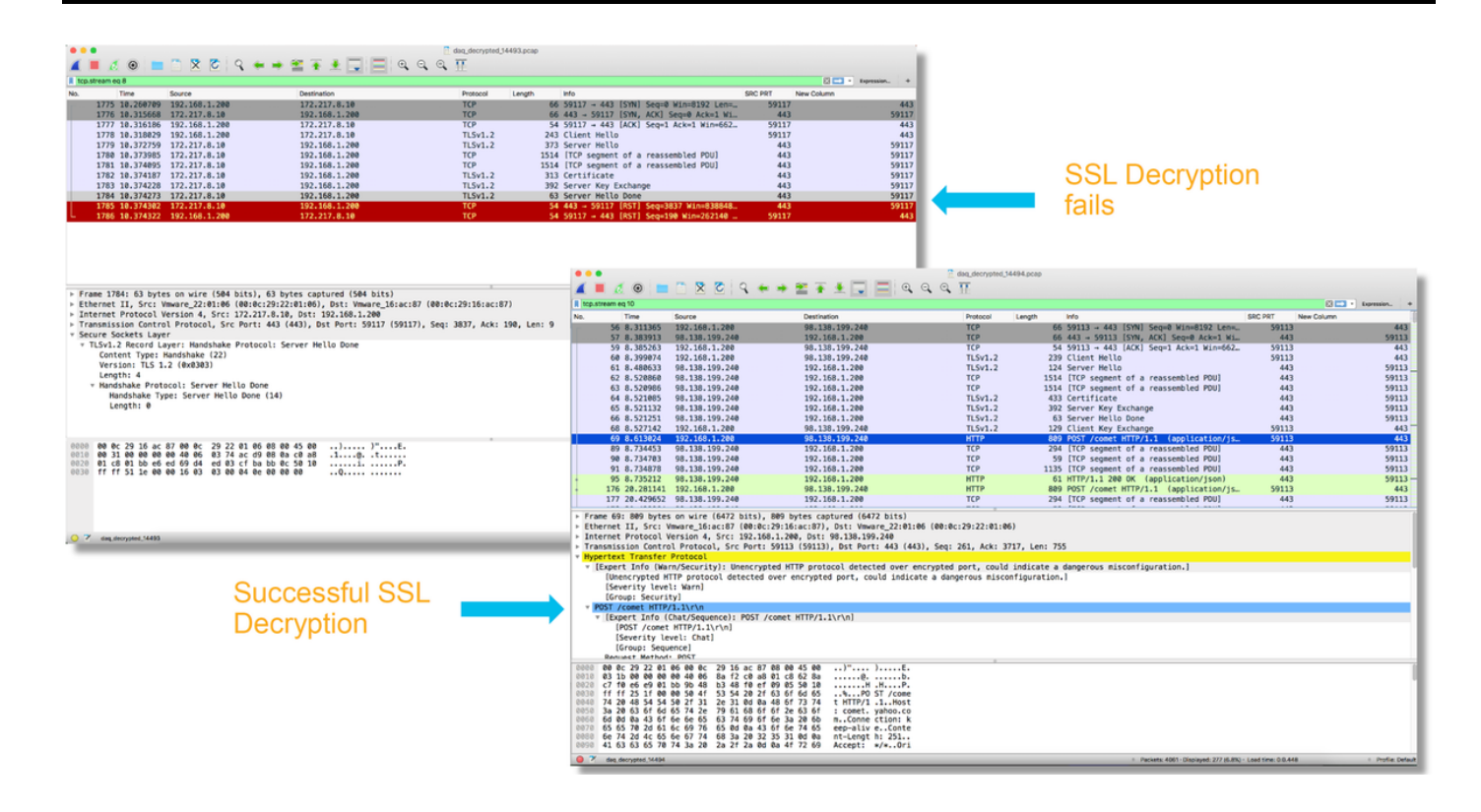

注意:在將解密的PCAP捕獲提交到TAC之前,建議過濾捕獲檔案並將其限制到有問題的流 ,以避免不必要地洩露任何敏感資料。

#### 查詢客戶端Hello修改(CHMod)

還可以評估資料包捕獲,檢視是否正在進行客戶端hello修改。

左側的資料包捕獲描述原始客戶端hello。右邊顯示的是伺服器端資料包。請注意,已通過 Firepower中的CHMod功能刪除擴展主金鑰。

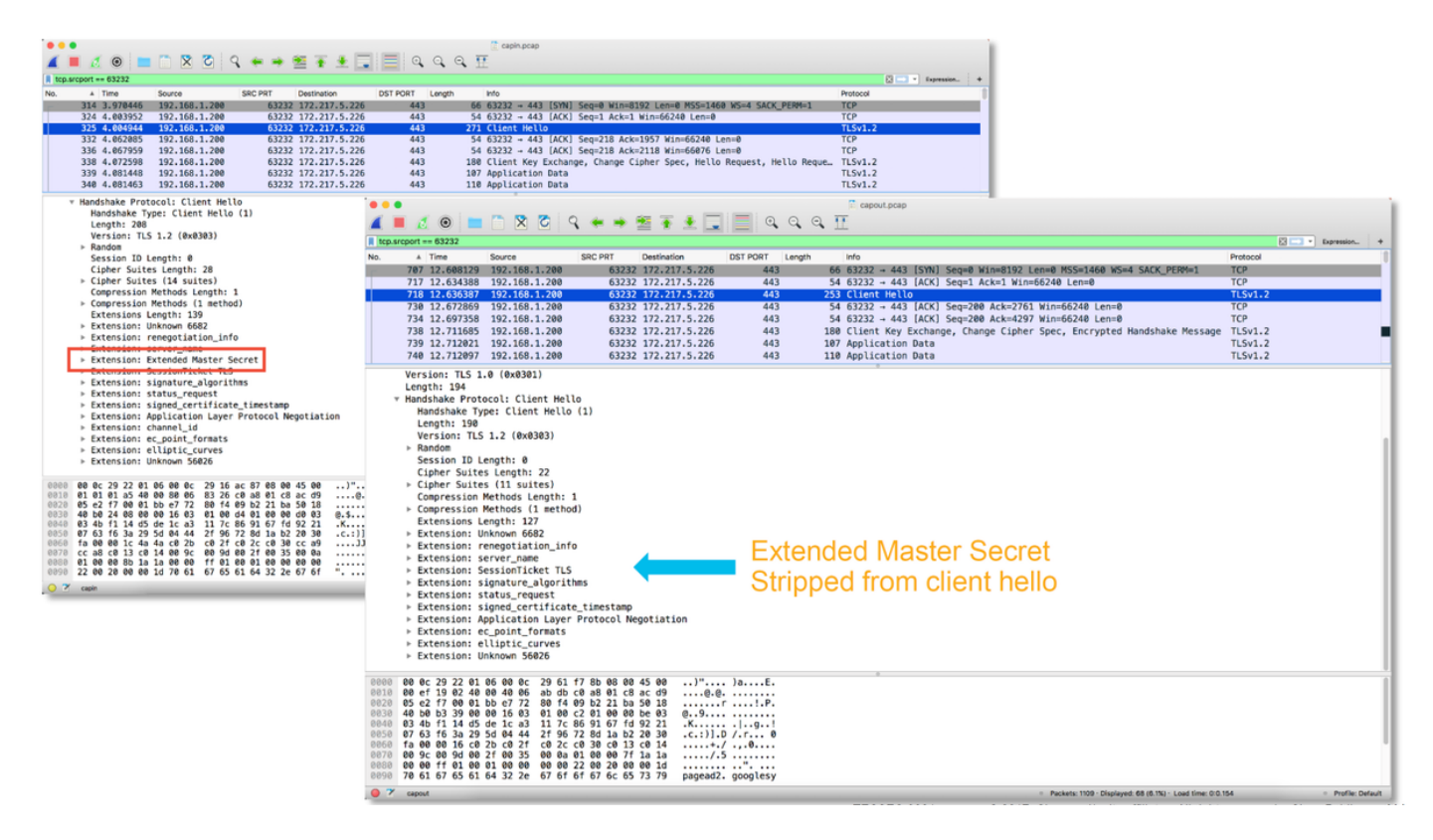

#### 確保客戶端信任為解密/重新簽名CA

對於具有「解密 — 重新簽名」操作的SSL策略規則,請確保客戶端主機信任用作重新簽名CA的證 書頒發機構(CA)。終端使用者不應有任何跡象表明他們受到防火牆的中間人控制。他們應該信任簽 名CA。這通常通過Active Directory(AD)組策略實施,但取決於公司策略和AD基礎架構。

有關詳細資訊,可以查閱以下[文章](/content/en/us/support/docs/security/firesight-management-center/200202-Configuration-of-an-SSL-Inspection-Polic.html),其中概述了如何建立SSL策略。

### 緩解步驟

可遵循一些基本緩解步驟,以便:

- 重新配置SSL策略以不解密某些流量
- 從客戶端hello資料包中去除某些資料, 以便解密成功

#### 新增不解密(DnD)規則

在以下示例場景中,確定通過SSL策略檢查時到google.com的流量中斷。根據伺服器證書中的公用 名(CN)新增規則,以便不會解密到google.com的流量。

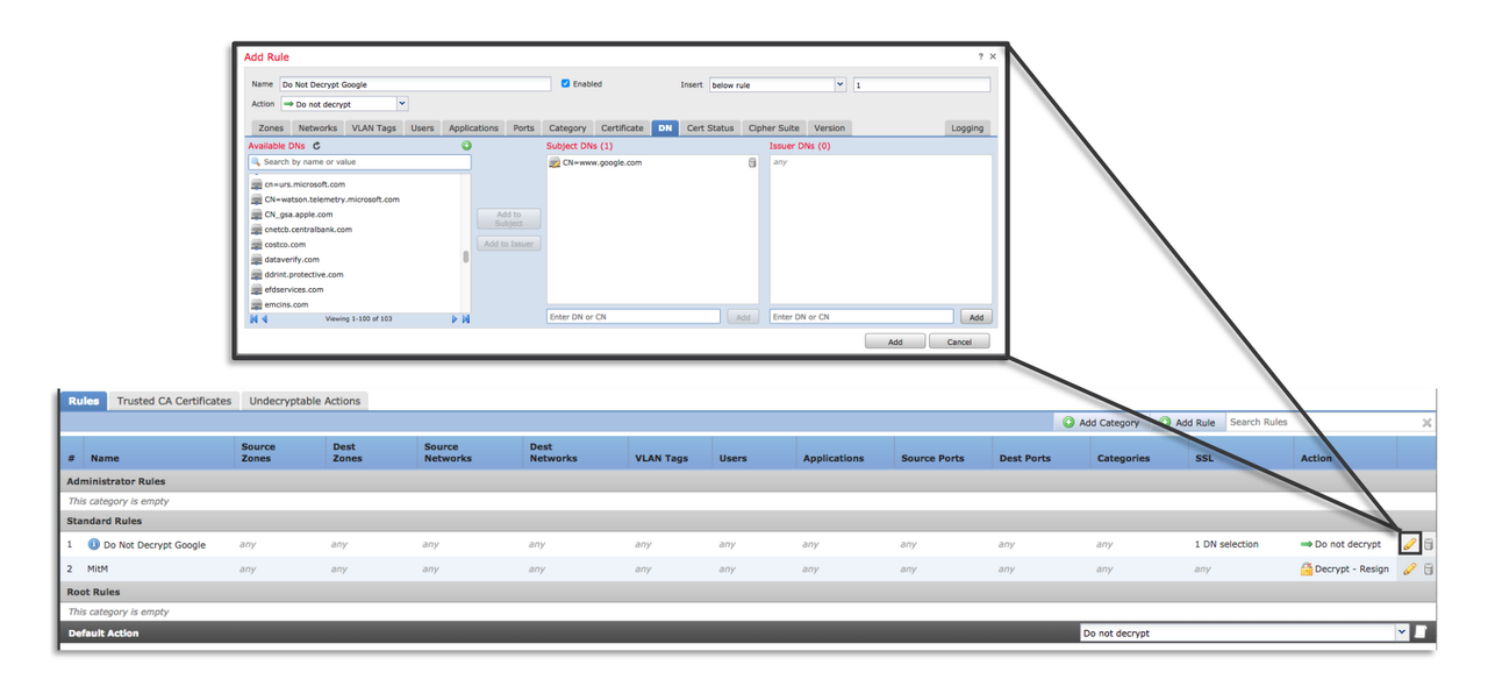

儲存並部署策略後,可以再次執行上述故障排除步驟,以檢視Firepower對流量執行的操作。

#### 客戶端Hello修改調整

在某些情況下,故障排除可能會發現Firepower在解密某些流量時遇到了問題。**系統支援ssl-client**hello-tuning實用程式可在CLI上運行,以使Firepower從客戶端hello資料包中刪除特定資料。

在以下示例中,新增了一個配置,以便刪除某些TLS擴展。通過搜尋TLS擴展和標準的資訊可以找 到數字ID。

注意:在客戶端hello修改更改生效之前,必須重新啟動snort進程,因為更改生效可能導致丟 棄一些資料包。TCP流量等有狀態通訊協定會重新傳輸,但其他流量(例如UDP)可能會受 到負面影響。

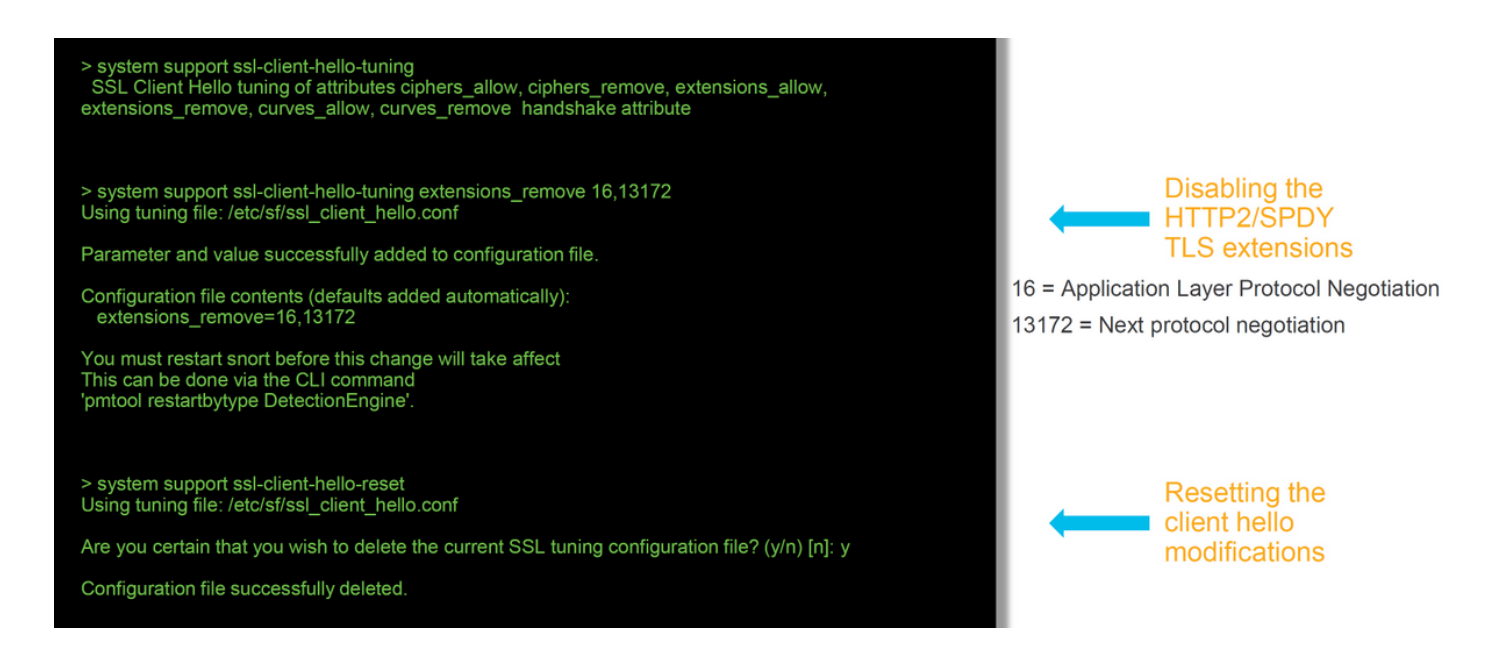

要恢復對客戶端hello修改設定所做的任何更改,可以實施system support ssl-client-hello-reset命令

## 要提供給TAC的資料

資料 しょうしょう しょうしょう しょうしょう しょうしょう こうしょう かいしょう かいしょう 對Firepower管理中心(FMC)和Firepower裝置中的檔案進行故障排除 http://www.cisco.com/c/en/us/s  $S$ SL調試 スタイン こうしょう こうしょう こうしょう こうしょう しょうかん 有關說明,請參閱本文 完整會話資料包捕獲(儘可能從客戶端、Firepower裝置本身和伺服器端) <u>http://www.cisco.com/c/en/us/s</u>

連線事件螢幕截圖或報告 有關說明,請參閱本文

下一步

如果確定SSL策略元件不是問題的原因,則下一步是排除活動身份驗證功能的故障。

按一下[here](/content/en/us/support/docs/security/firepower-ngfw-virtual/214608-firepower-data-path-troubleshooting-phas.html)繼續下一篇文章。